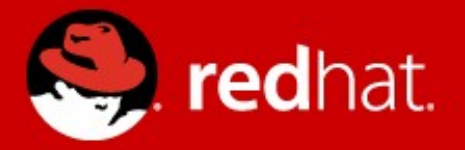

# oVirt UI Developer Sessions **Google Web Toolkit**

Vojtech Szöcs July 23, 2012

### **Topics covered in this session**

- What is Google Web Toolkit (GWT)
- GWT development workflow
- Typical GWT project structure
- What happens during GWT application startup
- Useful GWT features (used in oVirt UI)

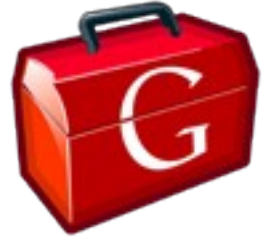

• Open source set of tools for building JavaScript web applications using Java programming language

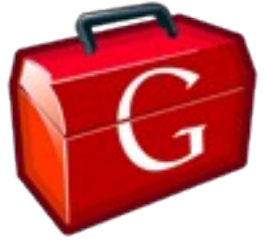

- **Open source** set of tools for building JavaScript web applications using Java programming language
- Source code hosted on Google Code <http://code.google.com/p/google-web-toolkit/>
- Documentation available from Google Developers <https://developers.google.com/web-toolkit/>
- Using Apache 2.0 license

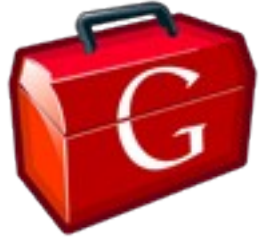

- **Open source** set of tools for building JavaScript web applications using Java programming language
- Started as internal Google project
- Google open sourced it in 2006
- GWT 2.0 was the next most significant milestone
- Summer 2012: Google announces GWT Steering **Committee**

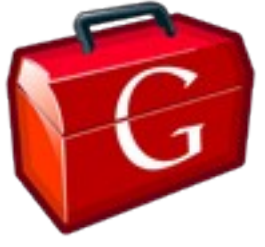

- Open source **set of tools** for building JavaScript web applications using Java programming language
- GWT is not a library nor framework
- GWT is an SDK for developing web applications in Java

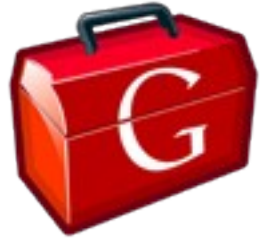

- Open source **set of tools** for building JavaScript web applications using Java programming language
- Java to JavaScript compiler

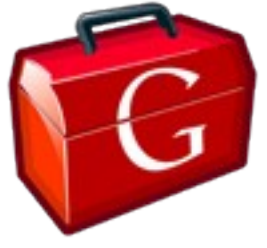

- Open source **set of tools** for building JavaScript web applications using Java programming language
- Java to JavaScript compiler
- Development mode

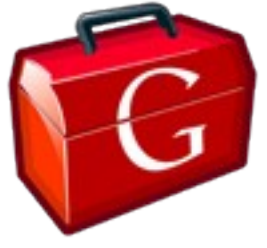

- Open source **set of tools** for building JavaScript web applications using Java programming language
- Java to JavaScript compiler
- Development mode
- Java runtime (JRE) emulation library

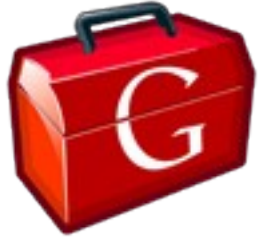

- Open source **set of tools** for building JavaScript web applications using Java programming language
- Java to JavaScript compiler
- Development mode
- Java runtime (JRE) emulation library
- Widget (web UI) library

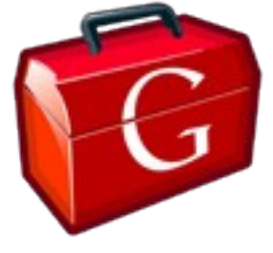

- Open source set of tools **for building JavaScript web applications** using Java programming language
- Mission of GWT

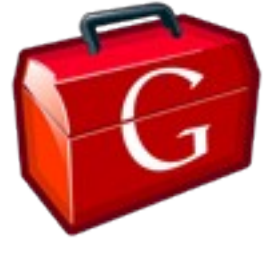

- Open source set of tools **for building JavaScript web applications** using Java programming language
- Mission of GWT
- ... but GWT is not ...

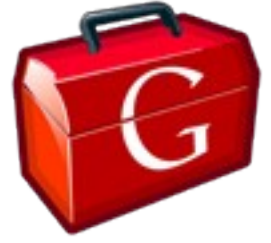

- Open source set of tools for building JavaScript web applications **using Java programming language**
- Reason for choosing Java as the source language

### **Why Google Web Toolkit**

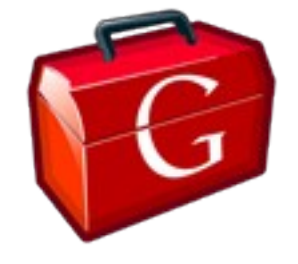

• Pitfalls of large-scale web development

### **Why Google Web Toolkit**

- Pitfalls of large-scale web development
- Leverage existing Java tools

### **Why Google Web Toolkit**

- Pitfalls of large-scale web development
- Leverage existing Java tools
- Cross-browser compatibility

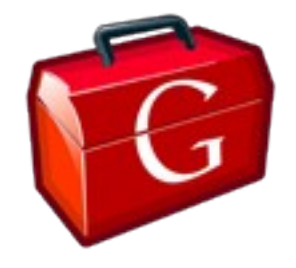

• Write web application in Java language

- Write web application in Java language
- Debug the application using Java IDE

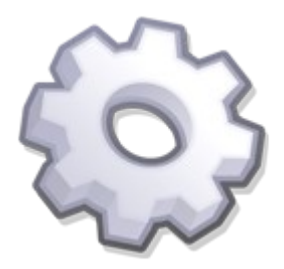

- Write web application in Java language
- Debug the application using Java IDE
- Compile the application for use in production

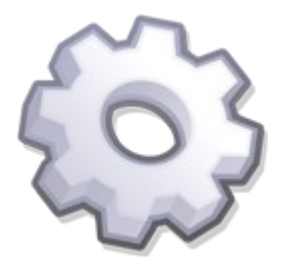

- Write web application in Java language
- Debug the application using Java IDE
- Compile the application for use in production
- Deploy compiled application on a web server

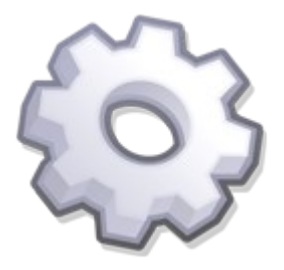

#### **Development mode session example**

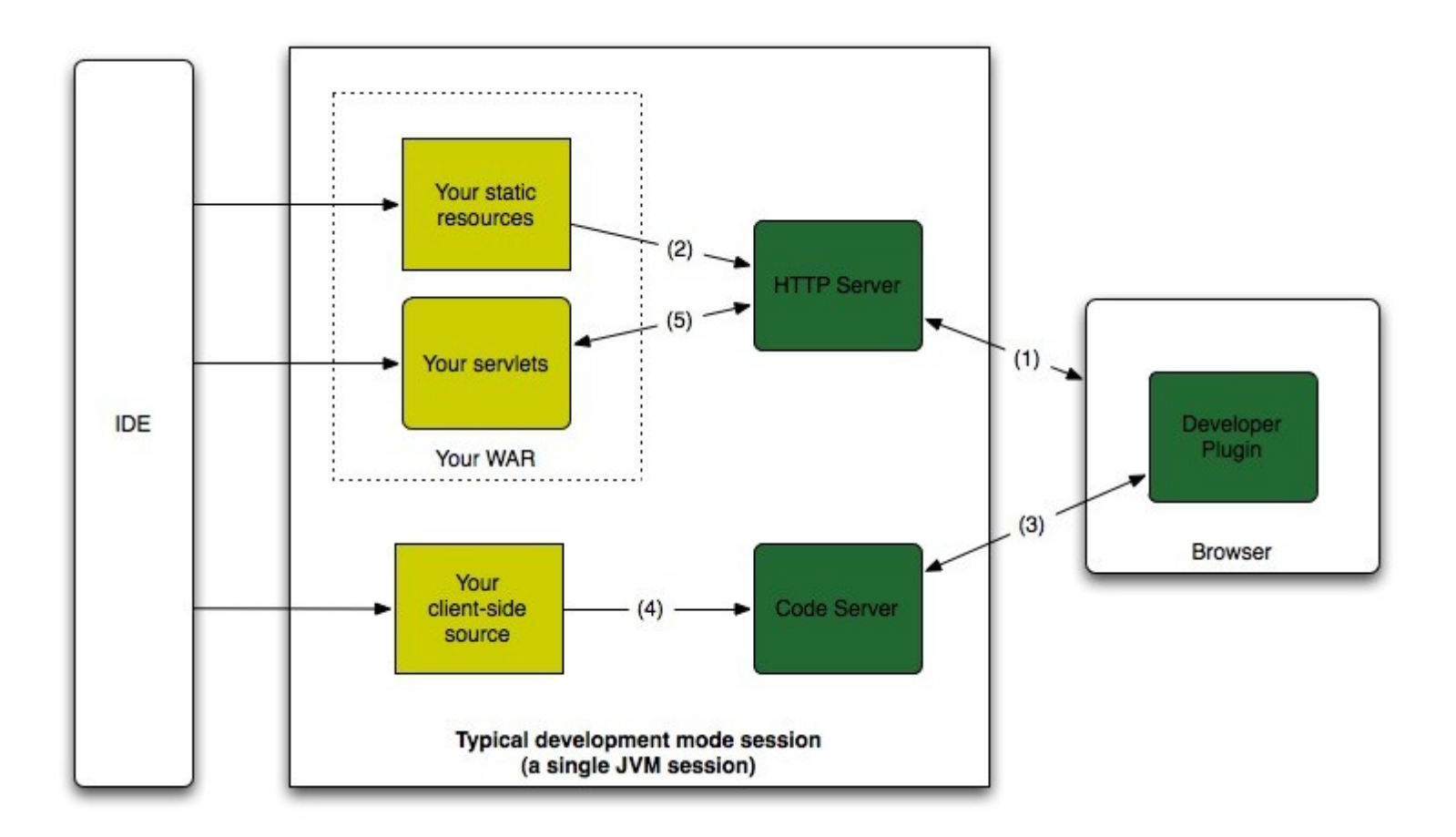

#### **Development mode session example**

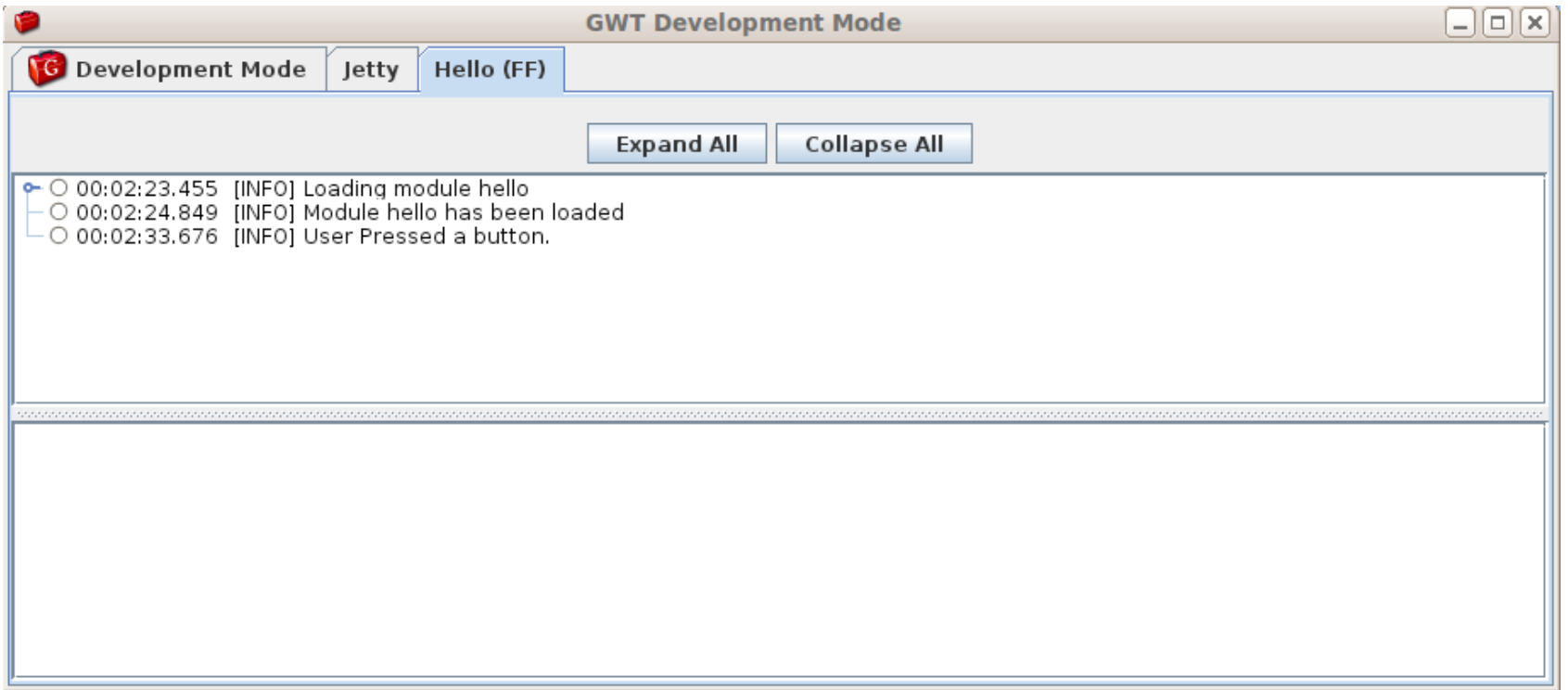

### **Typical GWT project structure**

• Separate client and server code

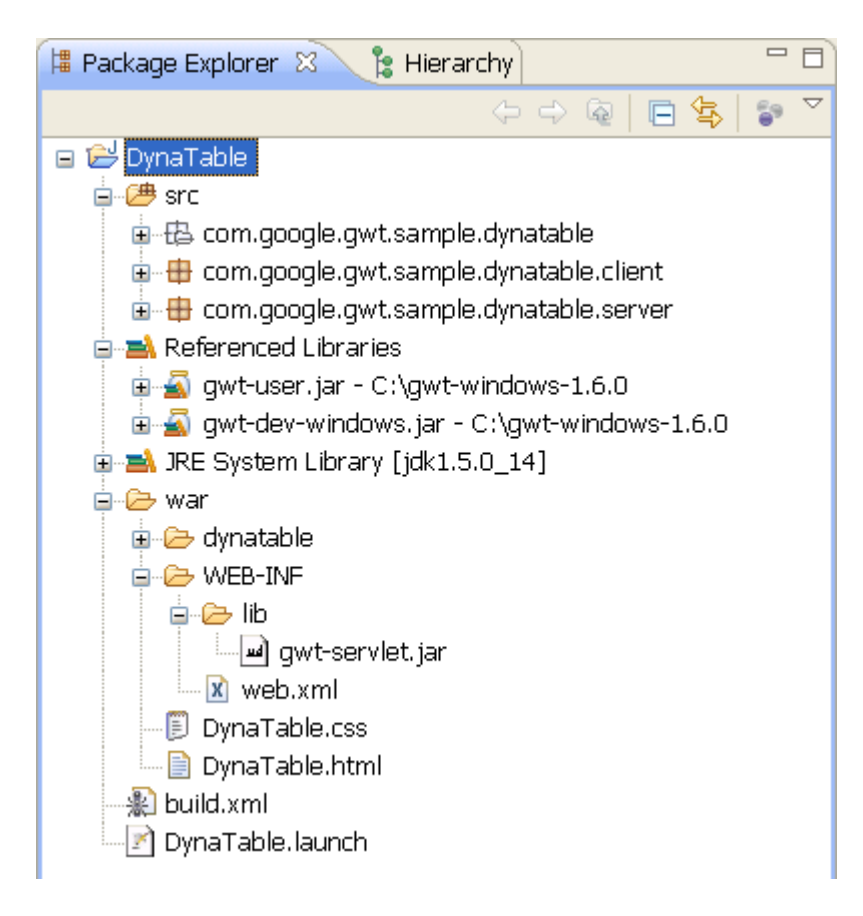

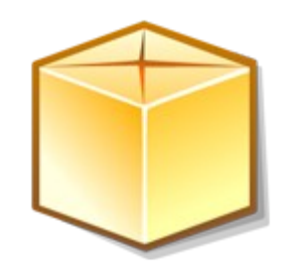

### **Typical GWT project structure**

- Modules as units of configuration
- Module inheritance

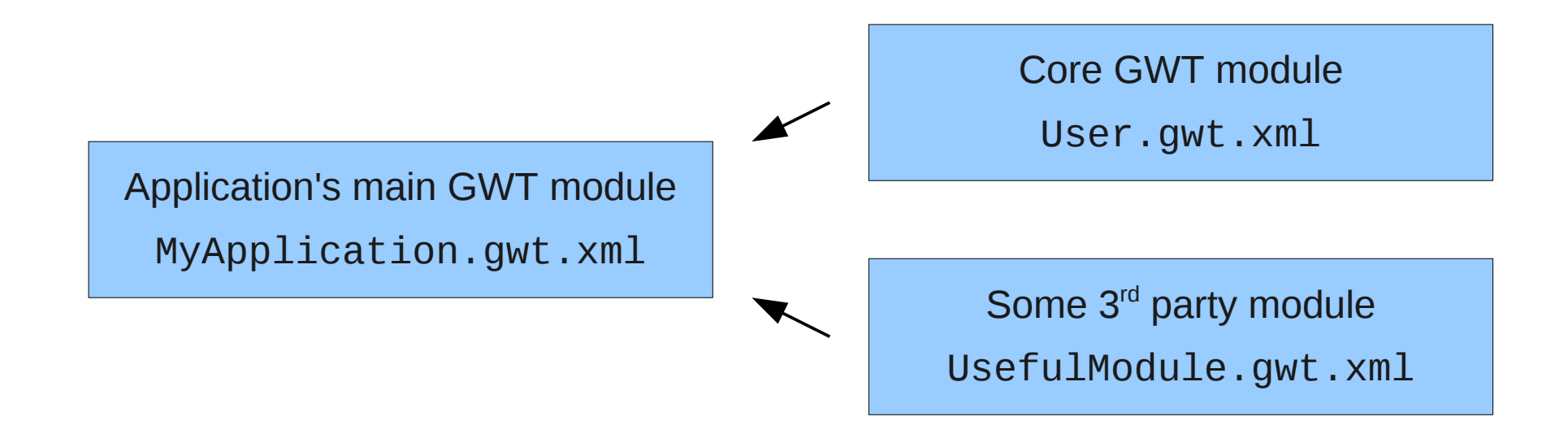

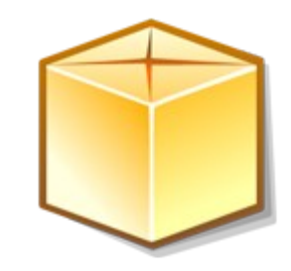

### **Typical GWT project structure**

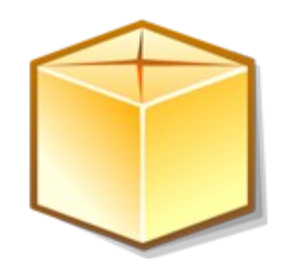

• Module entry point

**public class** MyApplication **implements** EntryPoint {

```
 @Override
public void onModuleLoad() {
    // Initialize the application
    // Construct user interface using widgets
    // Add widget callbacks for handling user interaction
    // Add code for communicating with the server
}
```
}

### **Before running GWT application**

• Module compilation into permutations

### **Before running GWT application**

- Module compilation into permutations
- Permutation selector script

### **Before running GWT application**

- Module compilation into permutations
- Permutation selector script
- Host page (HTML) to load selector script

### **What happens during GWT application startup**

 $<$ html $>$ 

```
 <head>
  <link rel="stylesheet" type="text/css" href="MyApp.css" />
  <title>My GWT Application</title>
</head>
```
<body>

 <!-- Permutation selector script that loads the 'myapp' module --> <script language="javascript" src="myapp/myapp.nocache.js"></script> </body>

</html>

### **What happens during GWT application startup**

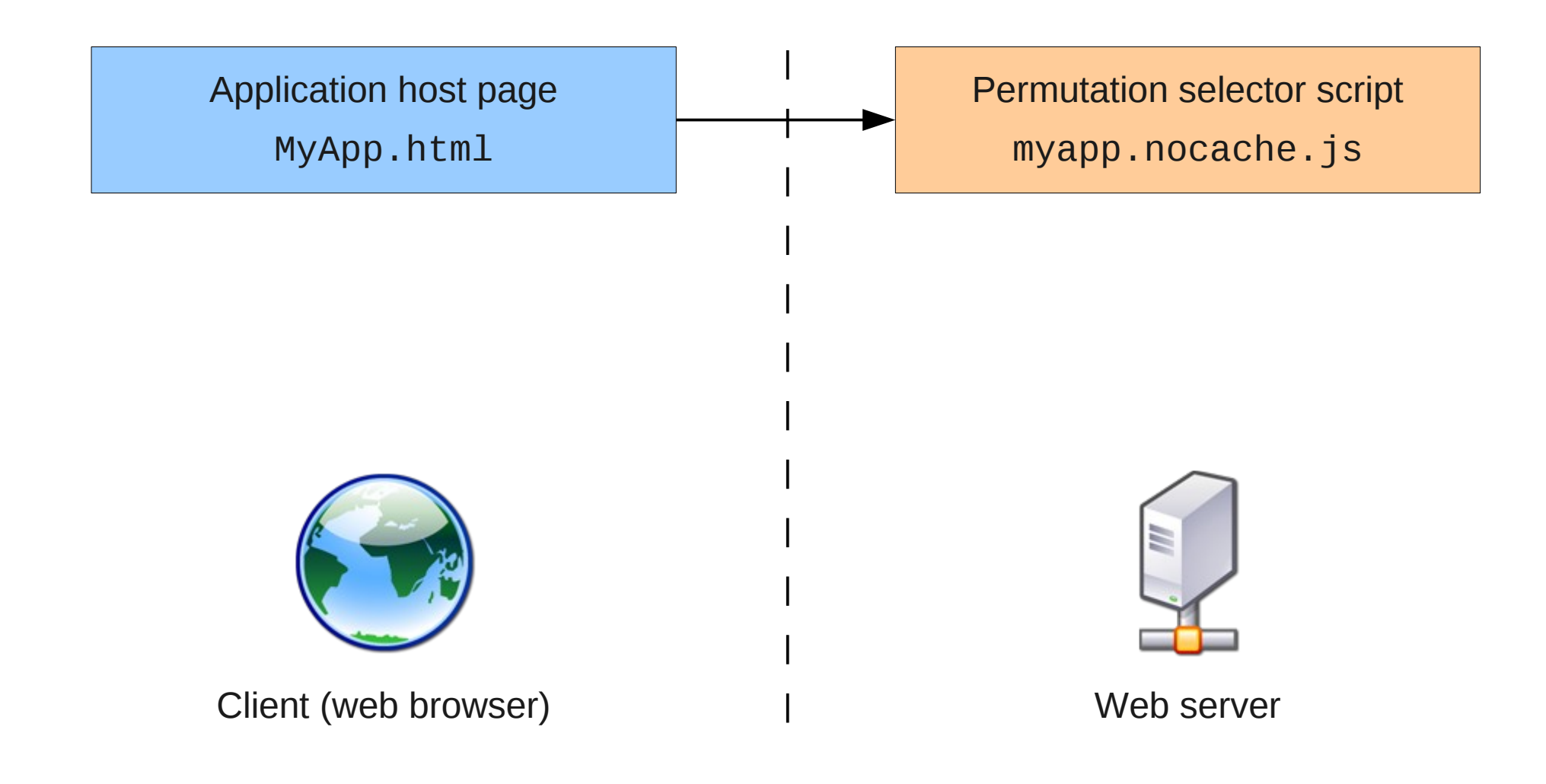

### **What happens during GWT application startup**

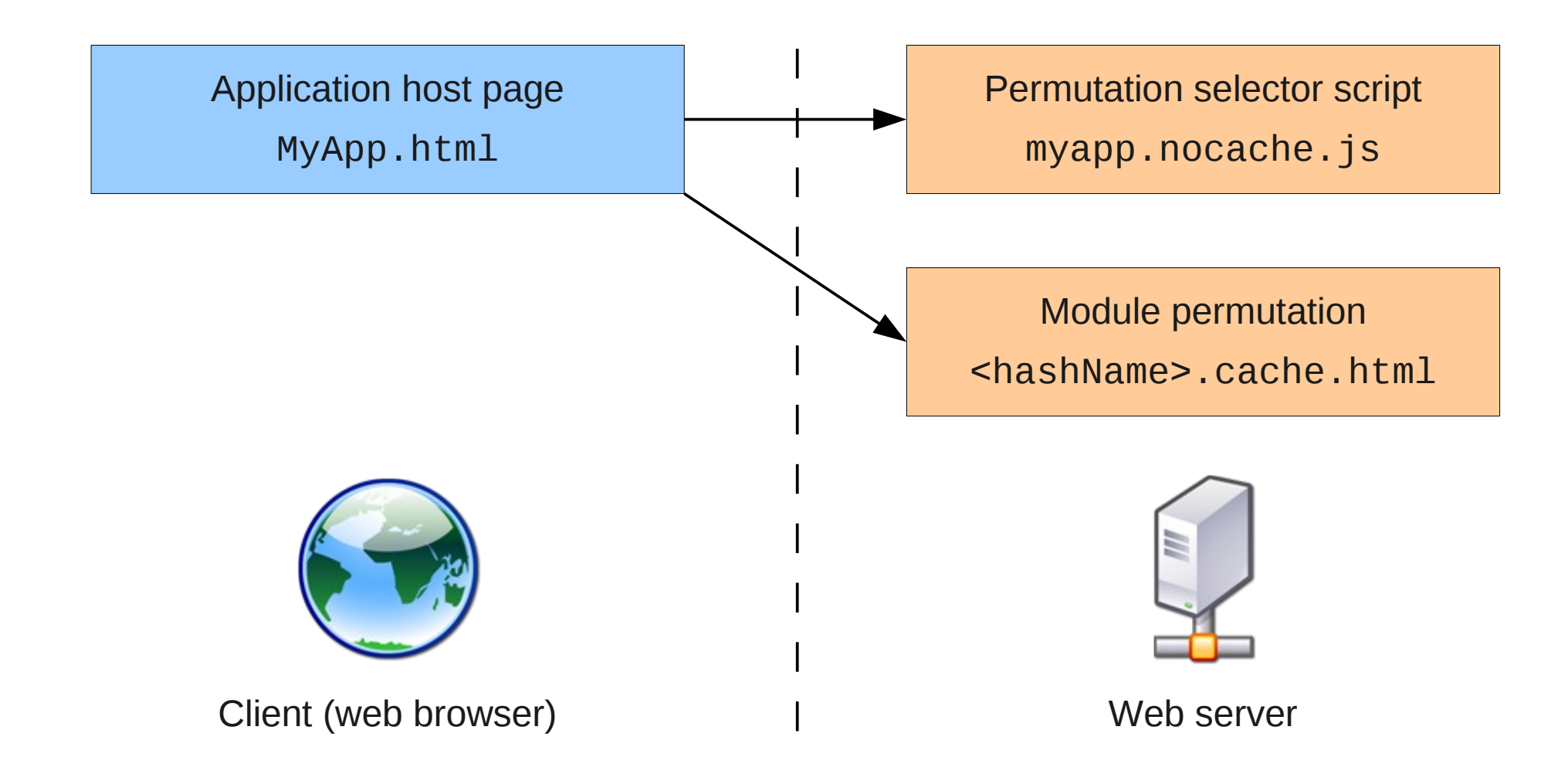

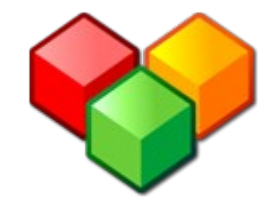

• Code splitting for improved performance

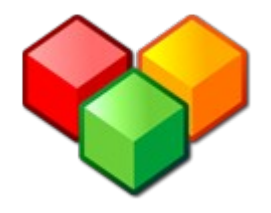

- Code splitting for improved performance
- Building UIs in a declarative way (UiBinder)

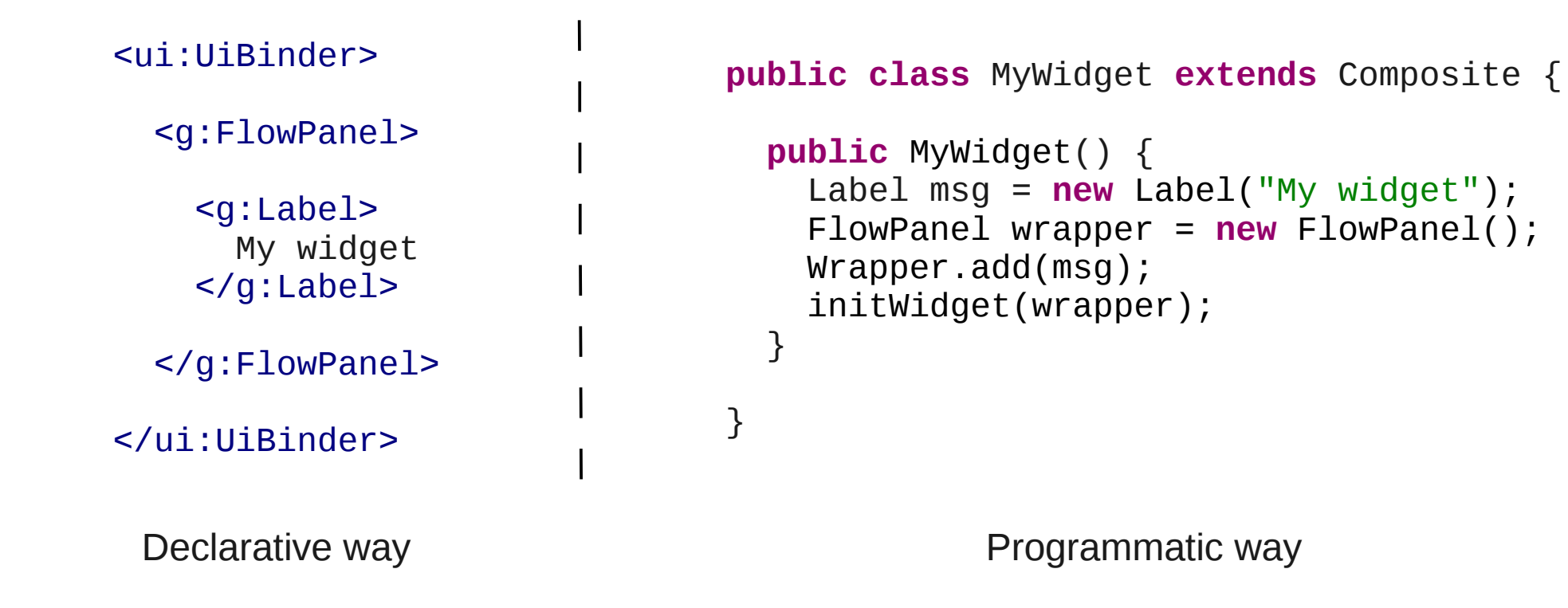

![](_page_33_Picture_1.jpeg)

- Code splitting for improved performance
- Building UIs in a declarative way (UiBinder)
- Editor framework for UI data binding

- Code splitting for improved performance
- Building UIs in a declarative way (UiBinder)
- Editor framework for UI data binding
- Efficient image handling (ClientBundle)

![](_page_35_Picture_0.jpeg)

#### The end

## **Thanks for attending!**